# يكلساللا ددرتلا لوحم مادختساب +1N راركت Cisco نم ſ

# المحتويات

[المقدمة](#page-0-0) [المتطلبات الأساسية](#page-0-1) [المتطلبات](#page-0-2) [المكونات المستخدمة](#page-0-3) [الاصطلاحات](#page-0-4) [معلومات أساسية](#page-0-5) [محول التردد اللاسلكي](#page-2-0) [تكوين محول التردد اللاسلكي وتشغيله](#page-5-0) [معلومات ذات صلة](#page-14-0)

# <span id="page-0-0"></span>المقدمة

يقدم هذا المستند معلومات حول تكرار +1N باستخدام محول RF® Cisco.

# <span id="page-0-1"></span>المتطلبات الأساسية

# <span id="page-0-2"></span>المتطلبات

لا توجد متطلبات خاصة لهذا المستند.

## <span id="page-0-3"></span>المكونات المستخدمة

لا يقتصر هذا المستند على إصدارات برامج ومكونات مادية معينة.

تم إنشاء المعلومات الواردة في هذا المستند من الأجهزة الموجودة في بيئة معملية خاصة. بدأت جميع الأجهزة المُستخدمة في هذا المستند بتكوين ممسوح (افتراضي). إذا كانت شبكتك مباشرة، فتأكد من فهمك للتأثير المحتمل لأي أمر.

# <span id="page-0-4"></span>الاصطلاحات

للحصول على مزيد من المعلومات حول اصطلاحات المستندات، راجع [اصطلاحات تلميحات Cisco التقنية.](//www.cisco.com/en/US/tech/tk801/tk36/technologies_tech_note09186a0080121ac5.shtml)

# <span id="page-0-5"></span>معلومات أساسية

ومن أجل الحصول على أكبر قيمة مقابل النقود المتاحة لهم، قرر العديد من مشغلي الكبلات توفير نسخ إحتياطية من شبكة الألياف الضوئية الخاصة بهم في شكل وحدات إضافية للتزويد بالطاقة الاحتياطية في عقدة الألياف ومصادر

طاقة غير قابلة للانقطاع (UPS (مع النسخ الاحتياطي للغاز الطبيعي والبطارية وأجهزة إضافية لإرسال الألياف في العقدة. كما يمكن تخصيص ألياف داكنة إضافية لكل عقدة في حالة فشل إحدى الألياف.

كما هو موضح أعلاه، فإن الأجهزة هي أول شيء يتم تغطيته في المصنع الخارجي. ماذا عن الإشارات الفعلية الصادرة من الخادم (US (ومن الخادم (DS (التي تنتقل على وسط النقل؟ فيما يتعلق بنا، طبقت Cisco تقنيات إدارة الطيف المتقدمة لإبقاء أجهزة المودم على الإنترنت وإبقاء الإرسال على النحو الأمثل. وبعض هذه التقنيات هي تقنية قفز الترددات مع إمكانات متقدمة "انظر قبل أن تقفز" من خلال البطاقة التابعة لمحلل الطيف المضمن على بطاقة -S Card. كما أدخلت Cisco تغييرات على ملف تعريف التعديل وتغييرات عرض القناة. تتيح جميع هذه الميزات للمودم البقاء في جزء نظيف من الطيف، واستخدام ملف تخصيص تعديل أكثر قوة، و/أو تغيير عرض القناة للحفاظ على تحسين الخدمة فيما يتعلق بالإنتاجية والتوافر. عند النظر إلى ترددات DS، يكون لديك خيار إما 64 أو 256 QAM. ورغم أن خطط التعديل هذه أقل قوة من الولايات المتحدة في شركة كيبسك أو 16-كام، فإن طيف سندات مقايضة العجز عن سداد الائتمان أكثر قابلية للتنبؤ به وخاضعا للسيطرة مقارنة بالطيف في الولايات المتحدة.

توفر الأجهزة في وحدة الاستقبال والبث هو الشيء المنطقي التالي الذي يجب التركيز عليه. في حالة فشل مصدر واحد للتيار المتردد أو التيار المستمر، يمكن إستخدام النسخ الاحتياطي للمولدات مع مصادر الطاقة الاحتياطية في حالة تعطل مصدر واحد.

قد يكون نظام توصيل المودم الكابلي (CMTS (المشغل بواسطة جهاز آخر من نقاط فشل الأجهزة. تستخدم وحدات التزويد بالطاقة طراز K10uBR خوارزمية للنسخ الاحتياطي وتوزيع الأحمال/مشاركتها. ويشار إلى هذا في بعض الأحيان باسم N:1، أي 1 للنسخ الاحتياطي على N مع موازنة الأحمال. في هذه الحالة، ستكون 1:1، وستلاحظ أن إجمالي طاقة التيار المباشر أكبر بقليل، مع وحدتي إدخال طاقة (PEM(، مما إذا تم إستخدام واحدة لحمل العمل بالكامل. قم بإصدار الأمر sh cont clock-reference لعرض هذه المعلومات.

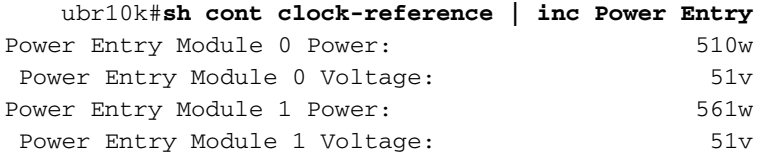

للتركيز على توفر سلاسل CMTS، طورت Cisco بروتوكولا لتحديد كيفية اتصال CMTS ببعضها البعض في سيناريو عالي التوفر. يطلق على هذا البروتوكول بروتوكول الاتصال الاحتياطي الفعال (HCCP(. يوفر هذا البروتوكول نبضة قلب بين جهاز الحماية وجهاز (أجهزة) العمل للحفاظ على مزامنة الواجهات/الأجهزة مع جداول MAC والتكوينات وما إلى ذلك. طورت Cisco أيضا محول RF لتوفير إمكانية توفر عالية على مستوى مجال MAC بدلا من الهياكل الخاصة بالهيكل. كما يمكن التفكير في مجال MAC على أنه شبكة فرعية للتردد اللاسلكي، والتي تكون Ds واحدة وجميع الولايات المتحدة المرتبطة بها.

قدمت Cisco وحدات إحتياطية بوضع 1+1 على هيكل السلسلة 7200uBR لبضع سنوات، ومع ذلك، يجب أن يظل الهيكل بأكمله في وضع الخمول كهيكل حماية. لا يتطلب تنفيذ 1+1 إستخدام محول تردد الراديو (RF (وإنما يتميز بقابلية أقل للتطوير. يتيح إستخدام محول التردد اللاسلكي تنفيذ التكرار على مستوى الواجهة لإتاحة +1N. وهذا يعني 1 للنسخ الاحتياطي على الطراز N دون موازنة الأحمال/مشاركتها. بدلا من أن يكون الهيكل خاملا بالكامل، قد يكون لديك بطاقة واحدة خاملة/ محمية أو واجهة تحمي العديد من الواجهات الأخرى. يمكن إعداد 100012uBR كبطاقة واحدة لحماية سبعة بطاقات أخرى. هذا يساعد في الاقتصاد لأنه يوفر الآن توفر توفر 7+1، كما يجتاز المتطلبات الضرورية ل .PacketCable

بعد تغطية هذه النقاط، تريد أن تكون متأكدا من أن لديك تكرار لجانب الشبكة، والمعروف أيضا بشاحب WAN أو شبكة المنطقة المحلية، حسب كيفية رؤيتك له. بروتوكول الموجه الاحتياطي الفعال (HSRP (موجود منذ سنوات، وهو يسمح للمسارات المتكررة بين الموجهات بتوفير مستوى التوفر المطلوب لنقطة الاتصال الوحيدة هذه. وتتمثل الدفعة الحقيقية لهذه الميزات في بروتوكول VoIP والضغوط التنافسية المتزايدة لتوفير الخدمة الأكثر إستقرارا/المتوفرة للعميل.

تسلسل الأحداث العملياتي

## uBR10K حل

يحدث بروتوكول HCCP أولا بين الهيكل عبر دقات القلب. ونظرا لأن حل K10uBR موجود بالكامل في هيكل واحد، فقد لا تكون دقات القلب ذات صلة. إذا نجح الاتصال الداخلي وتغييرات الواجهة، فسيستمر HCCP في إرسال أمر إلى محول التردد اللاسلكي لتبديل الرسائل المناسبة.

## حل uBR7200

يحدث بروتوكول HCCP أولا بين الهيكل عبر دقات القلب. يتم بعد ذلك إرسال أمر من المحولات طراز 7200 إلى المحول الفائق (UPx (لتغيير التردد. ال UPx يرسل ACK a. ترسل الحماية 7200 أمر لتعطيل وحدة UPx العاملة وتنتظر ل ACK. بعد ذلك، ترسل الحماية 7200 أمر لتمكين وحدة UPx النمطية المحمية وتنتظر من أجل ACK. إذا كان كل هذا يعمل أو لم يتم إرسال ACK من وحدة العمل UPx، فسيتم المتابعة وإرسال أمر إلى المحول لتبديل الارشادات المناسبة.

هناك نوعان من آليات نبضات القلب ذات الصلة ببروتوكول HCCP. وهي مدرجة أدناه.

- 1. مرحبا بك بين العمل والحماية يرسل عنصر التحكم بالوصول (LC) المحمي رسالة ترحيب إلى كل من قوائم التحكم بالوصول (LC (العاملة في مجموعته، ويتوقع HelloACK ردا على ذلك. يمكن تكوين تكرار الإرسال الخاص ب HelloACK و HelloACK على LC المحمي باستخدام CLI. علاوة على ذلك، فإن الحد الأدنى لوقت الترحيب في 7200 هو 0.6 ثانية، بينما الحد الأدنى على K10uBR هو 1.6 ثانية.
- آلية نبض المزامنة هذه آلية نبضات مستوى بيانات HCCP، وترددها غير قابل للتكوين. يتم إرسال نبضات .2 المزامنة بواسطة كل وحدة تحكم في الوصول (LC) عاملة إلى وحدة التحكم في الوصول (LC) لحماية النظير الخاصة بها. يتم إرسال نبضة المزامنة هذه مرة واحدة في الثانية. في حالة عدم وجود ثلاث نبضات متزامنة، يتم الإعلان عن انخفاض النظير. تعمل Cisco على آلية اكتشاف أخطاء سريعة لاكتشاف تعطل عمل في معالج الاستثناءات في أقل من 500 ميجاثانية. الإصدار الهدف هو 12.2(15)BC. على VXR، يمكن اكتشاف الفشل بواسطة كلا الآليتين، ومع ذلك، بما أن K10uBR هو كل HCCP داخلي، فإن الثانية فقط هي ذات صلة.

# <span id="page-2-0"></span><mark>محول التردد اللاسلكي</mark>

قررت Cisco إستخدام محول RF خارجي في مقابل بطاقة خط أو شبكة أسلاك داخلية من شأنها أن تعمل كمحول RF بسبب قابلية التطوير والتعقيد في المستقبل. يمكن تجميع المحول الخارجي واستخدامه لسيناريوهات متعددة وكثافات مختلفة ومعدات قديمة.

يوجد 252 وصلة في الجزء الخلفي من المحول في حزمة تتكون من 3 وحدات حامل (RU3(. وحدة حامل واحدة تبلغ .1 75 بوصة. يبلغ محول التحديث 4040HD VCom ثنائي الوحدات.

إذا تم تكوين اللوحة المعززة بطريقة معينة لمحول داخلي، فإنك تحد من المرونة لعمل كثافات خط مختلفة لاحقا على الطريق. إن linecard جدا صغير، بعد ذلك كثير من ميناء الولايات المتحدة تتأثر ب إخفاق أن يكون خاص إلى Us وحيد أو DS وبطاقة عموما. ولهذا السبب، يلزم وجود محول وتكرار من البداية. وتساوي زيادة الكثافة المزيد من العملاء المتضررين من حدث واحد. ماذا يحدث إذا تم بيع بطاقات DS وبطاقات US نقية؟ في المستقبل، ستكون قادرا على مطابقة منافذ US و DS عبر الأسطر. التصميم الخارجي يحمي إستثماري أكثر في المستقبل.

لن تتمكن أبدا من إجراء عمليات تكرار بين الهيكل باستخدام محول داخلي. إذا كنت ترغب في توفير المال وتتوفر لديك أربعة وحدات تخزين مؤقت طراز 7200 uBR مدعومة بمحول واحد، فيلزمك محول خارجي يعمل بالترددات اللاسلكية. إلا إذا كنت تفكر في تركيب خطوط لينية في هيكل مدعوم بواسطة آخر في نفس الهيكل. المشكلة الوحيدة هي إذا تعطل الهيكل بأكمله، فلن يكون لديك أي نسخ إحتياطي.

قد تكون أرقام التوفر أفضل لمحول خارجي (على الأقل فيما يتعلق بالإلكترونيات وليس الكابلات) بسبب المكونات الأقل نشاطا. بما أن المحول يحتوي على تصميم سلبي إجمالي في الهيكل، فإن وضع العمل العادي يكون قيد التشغيل، حتى في حالة إزالة الوحدات النمطية النشطة. يتم وضع المرحلات فقط على مسار الحماية مع مسار عمل سلبي تماما، ويمكن تحويلها لاختبار المحول دون التأثير على وضع العمل الفعلي. وهذا يعني أن وضع العمل العادي لن يتأثر بقصور الطاقة على المحول، أو وحدة المحول التي يتم سحبها، أو فشل المحول. والسالب الوحيد من هذا هو فقدان الإدخال الذي يحتمل أن يصل إلى 6 إلى 8 ديسيبل عند أعلى تردد تردد DS قدره 860 ميجاهرتز.

كما يسمح التصميم الخارجي أيضا بترحيل كابلات الكابلات ومبادلات بطاقة الخط. إذا كان شخص ما يريد الترقية من بطاقة 8x2 إلى بطاقة 20x،5 يمكن فرض تجاوز فشل بطاقة الخط إلى وضع الحماية. يمكن تغيير بطاقة الخط بسرعة تحددها من خلال البطاقة الأحدث التي تعمل على مدار 20 ساعة طوال أيام الأسبوع والتي يتم توصيلها سلكيا بمجالات مستقبلية. سيتم بعد ذلك تحويل المجالين اللذين كانا في وضع الحماية مرة أخرى إلى الواجهة/المجالات المطابقة على بطاقة 20x.5 يجب معالجة مشكلات أخرى، مثل أن يحتوي الطراز 20x5 على أوامر محولات وموصلات داخلية.

تتضمن اللوحة الأمامية مصابيح LED وسلك طاقة للتيار المتردد أو التيار المستمر واتصال إيثرنت واتصال -232RS ومفتاح طاقة لتخصيص التيار المتردد أو التيار المستمر أو إيقاف التشغيل. يتم شحن أداة إستخراج الكبلات مع كل محول أيضا. تأكد من إزالة تمهيد المطاط قبل الاستخدام. يمكن ضبط قوة الاستخراج باستخدام مفك براغي عن طريق لف في إتجاه عقارب الساعة على الجزء الخلفي من الأداة.

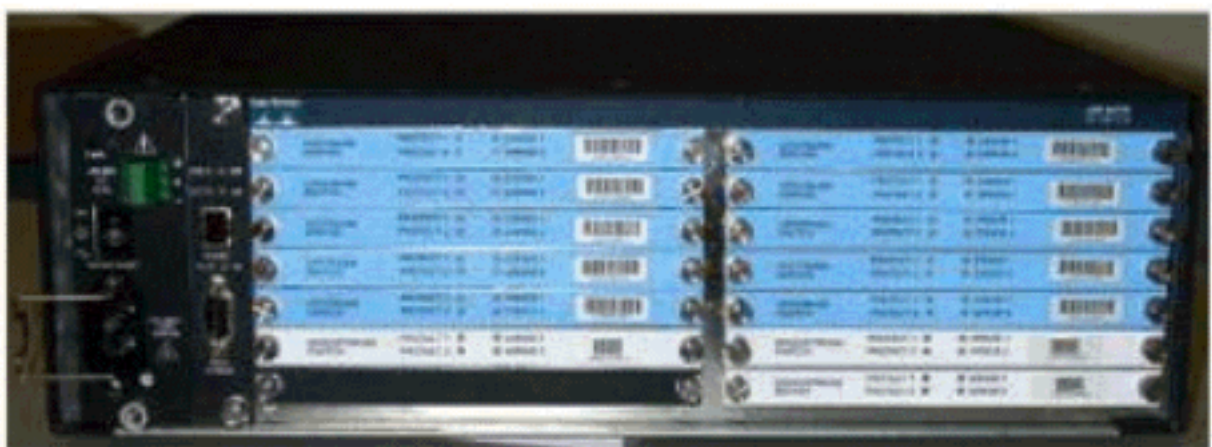

الصورة أدناه هي العرض الأمامي لمحول التردد اللاسلكي.

هناك عشر وحدات US) تظهر باللون الأزرق) وثلاث وحدات DS) تظهر باللون الرمادي) مثبتة في محول التردد اللاسلكي 10x.3 الجانب الأيسر السفلي معروف باسم الوحدة النمطية N وهو فارغ. الوحدات النمطية على الجزء الأمامي، بدءا من الركن العلوي الأيمن، هي الأرقام 1-13، وتتصل بالمنافذ A-M. تحتوي الوحدة النمطية للتدفق 1 على جميع منافذ المنفذ A في الفتحات من 1 إلى 8 وتحمي 1 و 2 في الجزء الخلفي. الوحدة التعليمية 2 على اليسار بها جميع محطات الإرسال للمنفذ H في الفتحات من 1 إلى 8 وحماية 1 و .2

يمكن تبديل الوحدات بشكل ساخن، ومع ذلك، فإن إستخراج البطاقة صعب للغاية. إنه ضيق للغاية ويجب تخفيف اللعنين الأسيرين قبل سحبهما. قد تحتاج إلى فتح الفك باستخدام المفك أو الانتقال إلى اليسار واليمين أثناء السحب.

تحتوي اللوحة الخلفية على ملصقات تقول Protect ،CMTS، وتجهيزات الكابلات. أما جانب CMTS فهو مخصص للمدخلات العاملة. يحتوي جانب **مصنع الكبلات** على جميع المخرجات لتغذية مصنع الكبلات.

الصورة التالية هي المنظر الخلفي لمحول التردد اللاسلكي.

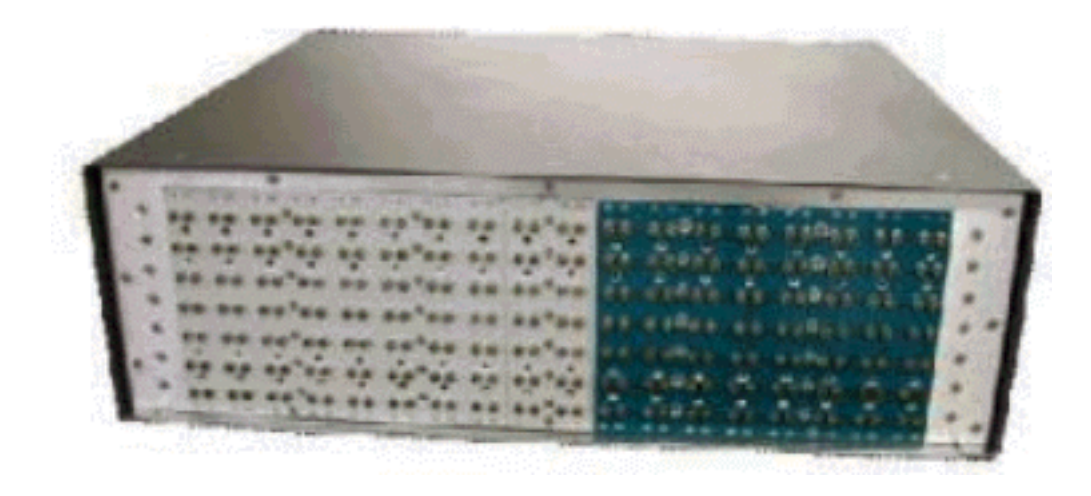

مدخلات العمل الثمانية مرقمة من اليسار إلى اليمين. الحمايان في المنتصف، والمخرجات الثمانية على اليمين.

الصورة أدناه هي نظام ترقيم محول التردد اللاسلكي.

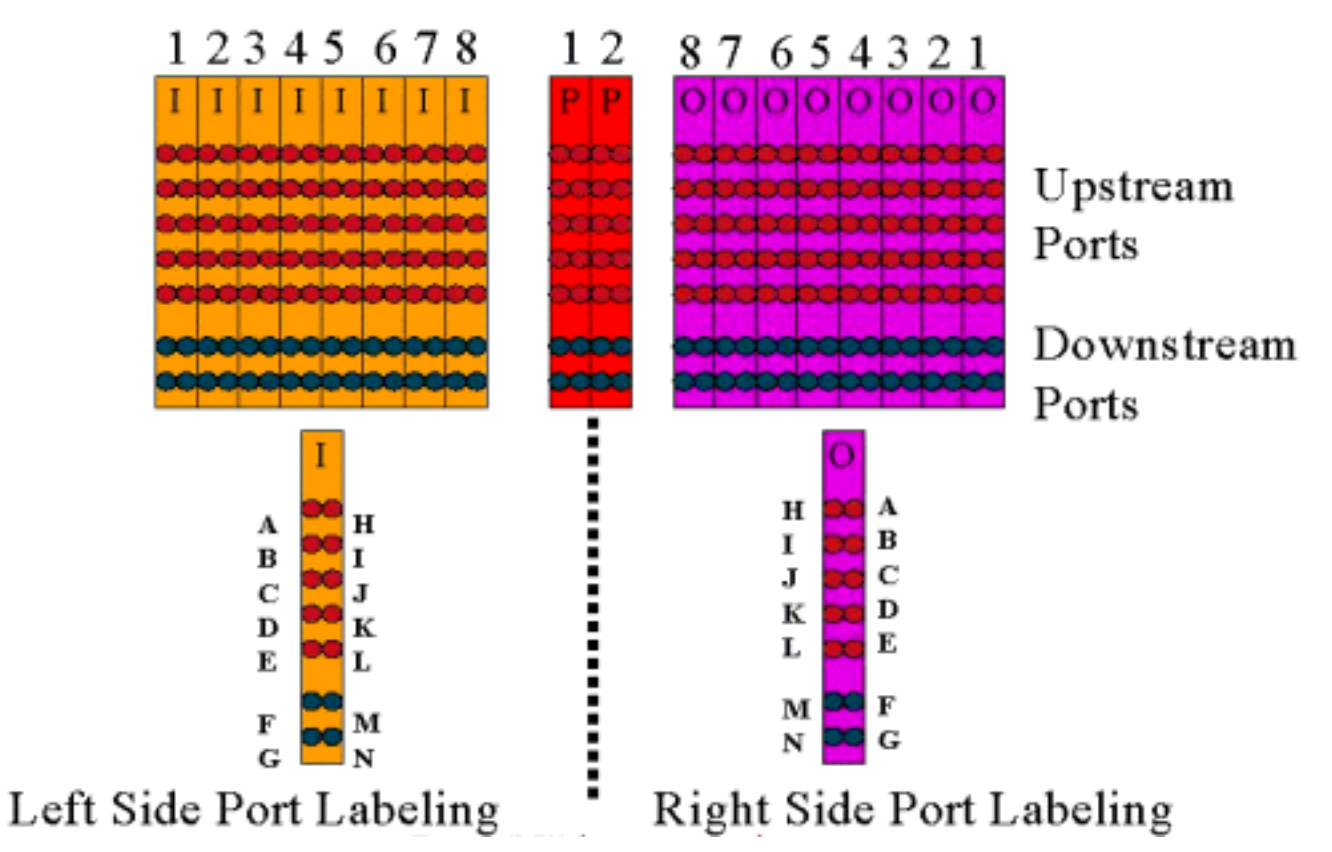

ملاحظة: لا يتم إستخدام المنفذ N.

يمثل المخرج (أرجواني ملون) مصنع الكبلات. يقع المخرج 1 في أقصى اليمين بينما المدخل 1 في أقصى اليسار. يتم نسخ المنافذ أيضا. تذكر، ميناء N لا يستعمل. فقط تأكد من إستخدام التناسق على الأسلاك.

هذه الصورة أدناه هي طريقة العرض الخلفية لمحول التردد اللاسلكي مع رأس المنفذ 14 وكابل Belden صغير الحجم الخاص مع موصلات MCX.

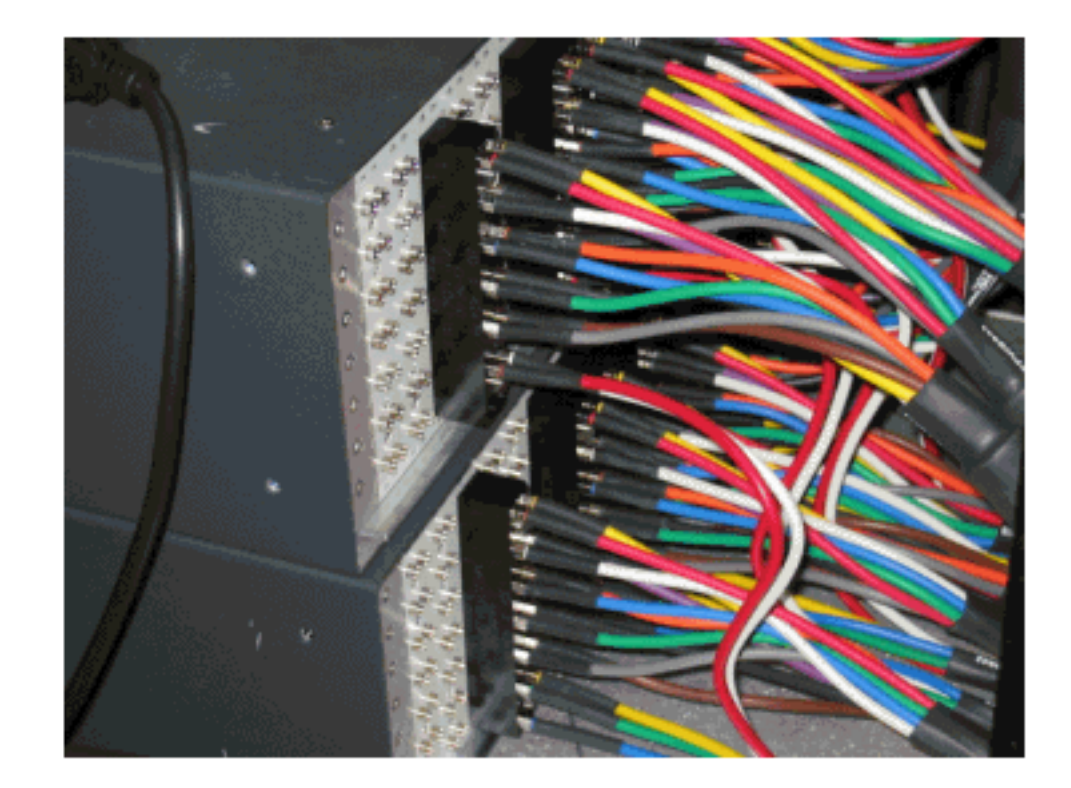

يمكن توصيل موصلات MCX مباشرة بالمحول، ومع ذلك، فإنك تنطوي على مخاطر عدم انتظام الاتصالات، والانبعاثات، وإمكانية انقطاع الاتصال بشكل متقطع. طورت Cisco رأس لحل هذه المشاكل.

تنجذب موصلات MCX إلى الرأس وهناك أداة خاصة يتم شحنها مع كل عملية شراء محول لاستخراجها. يحتوي الرأس على دبابيس دليل وسيذهب في إتجاه واحد فقط. يوجد شطب بسيط على الحافة العليا للإشارة إلى قمة الرأس. هناك إثنان رغي رقاقة أن يربط الرأس إلى المفتاح. كما يتم شحن قوس إدارة كبل مع كل محول طراز RF.

تلميح: يمكنك أيضا تثبيت الرأس على المحول، ثم إدراج موصلات MCX في الرأس. قد يؤدي ذلك إلى تسهيل عملية التثبيت. لا تثبت الرأس في المحول حتى يتم تثبيت جميع الموصلات.

# <span id="page-5-0"></span>تكوين محول التردد اللاسلكي وتشغيله

الصورة أدناه هي رسم تخطيطي للكتلة الخاصة بمحول التردد اللاسلكي.

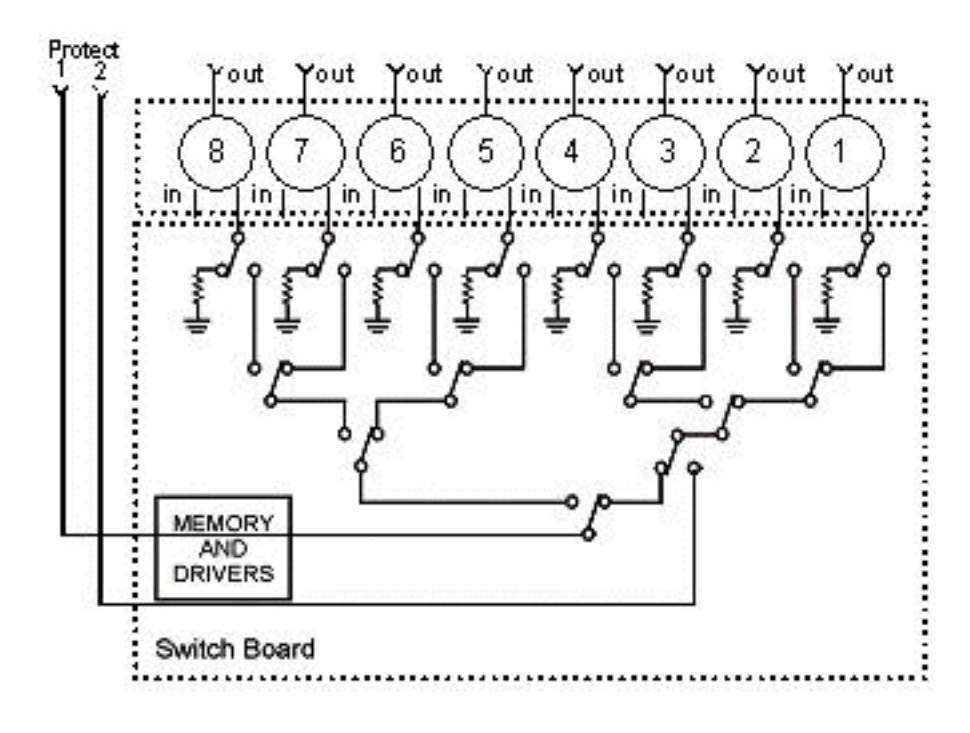

توجد مكونات Combiner في هيكل المحول، ولكن الفواصل موجودة في كل وحدة فردية قابلة للإزالة. يتم إنهاء كل ترحيل بتحميل يبلغ 75 أوم، فقط في مسار الحماية، وليس في مسار الإدخال/العمل.

قم بإعداد اتصال تسلسلي مع المحول من خلال التحكم في الدخول باستخدام HyperTerminal أو TeraTerm، ووحدة تحكم/كبل تمرير، ومهايئ 9 Cisco سنا إلى مهايئ -45RJ، وبمعدل أداء يبلغ .9600

ثبتت عنوان وقناع ب يصدر الأمر s**et ip addr** ip add subnet mask . ما إن يتم هذا، أنت يستطيع Telnet داخل وأيضا ثبتت telnet كلمة. بعد ذلك، قم بتعيين نظام الحماية، سواء كان 4+1 أو 8+1، من خلال إصدار الأمر set prot .4/8 الإعداد الافتراضي هو 1+8 حيث تغطي الحماية 1 جميع فتحات الإدخال الثماني. في وضع ،1+4 يمكنك حماية فتحة واحدة تغطي الفتحات 5-8 وحماية فتحتي تغطية 1-4.

سلسلة مجتمع SNMP **خاصة**، ويمكن تغييرها، ولكن لا يتم دعمها في uBR10K.

#### تعيين مخططات البت

والشيء المهم التالي الذي يجب تعيينه هو مجموعات المحولات، التي تتطلب خرائط بيتية سداسية عشرية. يبلغ طول الصورة النقطية للمحول الذي يعمل بالترددات اللاسلكية ما مجموعه 32 بت (8 حروف سداسية عشرية)، ويتم حسابها كما هو موضح أدناه. تتوفر حاسبة Excel للاستخدام.

تأمل في المجموعة 1، التي تحتوي على أربعة كبلات أمريكية موصلة سلكيا على يسار رأس محول التردد اللاسلكي في الفتحة 1، و DS 1 موصلة سلكيا على الجانب الأيسر من ذلك الرأس نفسه. ستكون المنافذ المستخدمة BDF. لكل ميناء أن يكون متورط في تحويل، ال يماَثل بت ثبتت إلى 1. إن لا يكون ميناء متورط في تحويل، أن ميناء ثبتت إلى 0.

المجموعة 1 موضحة أدناه.

 $\Omega$ .  $\Omega$ . 10  $\overline{10}$ 2. 0. Q. Ω. - decimal  $= A A 2 0 0 0 0 0$  (in hexadecimal).

ملاحظة: وحدات بت من 14 إلى 32 هي "لا تهتم" (س).

بالنسبة للمجموعة 2، الجانب الأيمن من الرأس سلكي، وتظهر الصورة النقطية أدناه.

AHBI CJDK ELFMGNXXXXXXXXXXXXXXXXXX Q. Q. 5. 1  $\Omega$ Q 5. Q.  $= 551000000$  (hex)

مطلوب لإعداد مجموعات المحولات، أو أن المحول لن يفهم أي المنافذ والمراحل سيتم تحويلها. عند إعداد مخططات البت، يمكن إدخال الرقم كتنسيق عشري، أو يجب إدخاله مع x0 أمام الرمز السداسية العشرية للبرنامج للتعرف على أنه hex. قم بإصدار الأمر 5510000x0 2group set لتعيين الصورة النقطية. المجموعة 2 عبارة عن سلسلة كلمات أبجدية رقمية يجب أن تبدأ بحرف.

تلميح: النقطتان أعلاه جزء من تصميم المرجع الموصى به. تختلف صيغة 1+4 تماما، ومن المستحسن إستخدام حاسبة الصورة النقطية. إذا قمت بتنفيذ مخطط حماية 4+1، فسيكون لديك أربع مجموعات HCCP. مجموعات HCCP و 2 في Protect 2 Card، ومجموعات 3 HCCP و 4 في Protect 1Card. كما يمكنك الحماية من خلال فتحة واحدة تغطي الفتحات 8-5 على المحول، ومع ذلك، يشار إلى هذه الفتحات باسم الفتحات 4-1 في تكوين uBR.

إذا كنت تقوم بتحويل المنافذ الفردية بدلا من مجالات MAC، فيجب أن تعرف نظام الحماية الذي تقوم بتشغيله

واستخدم الجدول أدناه لمعرفة رقم المجموعة الذي سيتم إستخدامه. إفترضت المفتاح في ال 1+4 أسلوب. يتم عرض الأمر أدناه ل uBR10K.

```
hccp 1 channel-switch 1 ds rfswitch-module 1.10.84.3 26 1
hccp 1 channel-switch 1 us rfswitch-module 1.10.84.3 10 1
```
وهذا يشير إلى عنوان IP الخاص بالمحول والوحدة النمطية ،26 والتي تشير إلى حماية البطاقة 2 التي يتم نسخها إحتياطيا للمنفذَ G في نظام 4+1َ، والوحدة النمطية 10، والتي تشير إلَى حماية البطاقة 2 التي يتم نسَحها إحتياطياً للمنفذ C. وهذا كله في المنفذ 1 من المحول.

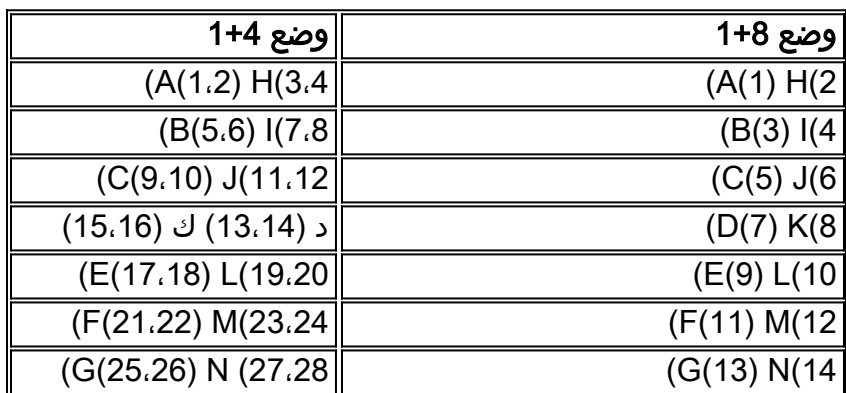

يوضح الجدول التالي كلا الوضعين والرقم المرتبط بالمنفذ المعني.

### ضبط تكوين الفتحات

يتيح البرنامج الثابت الجديد إمكانية تهيئة الهيكل لأي مزيج من بطاقات تدفق البيانات من الخادم/الخادم. ويتم تحقيق ذلك باستخدام *فتحات DS الخاصة* بأمر واجهة سطر الأوامر (CLI الجديدة set slot config *USslot* .

تكون معلمات USslot وDSslot عبارة عن أقنعة عدد صحيح 16 بت تمثل ما إذا كانت الوحدة النمطية ممكنة/مكونة لهذا النوع من البطاقات، مع تمثيل وحدة بت في أقصى اليمين للوحدة النمطية 1. ارجع إلى حاسبة الصورة النقطية الجديدة للتكوينات المؤتمتة.

على سبيل المثال، إذا كنت ترغب في إعداد هيكل مزود بأربعة أسطر، وبطاقات تدفق البيانات في الوحدات النمطية 1-2، وبطاقات تدفق البيانات من الخادم في الوحدات النمطية 3-4، فستصدر الأمر set slot config 0x0003 0x000c.

يتم تخزين تكوين الفتحة على NVMEM، بشكل منفصل عن البرنامج الثابت للتطبيق. وهذا يسمح بعمليات الترقية في المستقبل إلى البرنامج الثابت للتطبيق دون مطالبة المستخدم بإعادة برمجة تكوين الفتحة، كما يسمح بتوزيع رمز تطبيق واحد لعمليات تهيئة محول طراز RF كافة.

في العادة، يقوم المصنع بإجراء هذا التكوين عند بناء الوحدة، ومع ذلك، سيتيح لك ذلك تغيير الإعداد في الحقل إذا أردت، واستخدام أي عدد/مزيج من البطاقات التي قد تحتاج إليها في المستقبل.

يتم توفير نموذج للتكوين أدناه.

:(upstream/3 downstream/1 empty (current configuration 10 upstream bitmask = 0000 0011 1111 1111 =  $0x03ff$ dnstream bitmask = 0001 1100 0000 0000 = 0x1c00

SET SLOT CONFIG 0x03ff 0x1c00

:(upstream/2 downstream (new configuration 12 upstream bitmask = 0000 1111 1111 1111 = 0x0fff dnstream bitmask = 0011 0000 0000 0000 = 0x3000 SET SLOT CONFIG 0x0fff 0x3000

### إختبار خيارات محول التردد اللاسلكي

توصي Cisco باختبار الارسال مرة في الأسبوع ومرة واحدة في الشهر على الأقل. وحدة طرفية للتحكم أو برنامج Telnet في المحول وأصدر الأمر module test. إن ثبتت كلمة يكون في ال RF مفتاح، أصدرت الكلمة اسم أمر أن يستعمل الاختبار أمر. هذا سوف يختبر كل الروبوتات في وقت واحد ويعود إلى الوضع العادي للعمل. لا تستخدم أمر الاختبار هذا أثناء وجوده في وضع الحماية. لا تستخدم أمر الاختبار هذا أثناء وجوده في وضع الحماية.

تلميح: يمكنك تبديل الارشادات على المحول دون التأثير على المحول أو أي من أجهزة المودم. ويكون ذلك مهما إذا كان إختبار المرحلات دون تبديل أي من بطاقات الخط أو المحولات المطابقة. إذا تم تمكين ترحيل على المحول وحدث تجاوز فشل، فإنه سينتقل إلى الحالة المناسبة ولا يتحول فقط من حالة إلى أخرى.

قم بإصدار الأمر 1 13 switch لاختبار المنفذ G على الفتحة 1 من المحول. يمكنك إختبار صورة نقطية كاملة بإصدار الأمر 1 switch *group name.* قم بإصدار الأمر switch *group name* 0 (أو idle) لتعطيل مرحلات وضع العمل العادي.

وبالإضافة إلى ذلك، يجب على العميل إجراء إختبار تجاوز فشل واجهة سطر الأوامر (CLI (لمجموعة HCCP) إصدار الأمر hccp  $g$  switch  $m$ ) من CMTS لاختبار بطاقة الحماية ومسار الحماية. قد يستغرق هذا النوع من تجاوز الفشل من 4 إلى 6 ثوان، وقد يتسبب في عدم اتصال نسبة صغيرة من أجهزة المودم. لذلك يجب إجراء هذا الاختبار بشكل اقل وفقط خلال ساعات غير الذروة. ستساعد الاختبارات المذكورة أعلاه على تحسين توفر النظام بشكل عام.

#### ترقية رمز محول RF

اتبع الخطوات التالية.

.1 قم بتحميل الصور الجديدة إلى uBR باستخدام قرص Flash في 0 slot. قم بتكوين الأوامر أدناه في uBR.

**tftp-server disk0: rfsw330-bf-1935022g alias rfsw330-bf-1935022g tftp-server disk0: rfsw330-fl-1935030h alias rfsw330-fl-1935030h**

- 3. ادخل وحدة التحكم في المحول واصدر الأمر set tftp-host {ip-addr}. استخدم عنوان IP الخاص ب uBR لعمليات نقل TFTP.
- 4. قم بإصدار الأمر copy tftp:rfsw330-bf-1935022g bf: لتحميل ذاكرة التمهيد المؤقتة (bootflash)، وcopy .(المؤقتة الذاكرة (Flash ذاكرة لتحميل :tftp:rfsw330-fl-1935030h fl
- 5. قم بإعادة التمهيد او إعادة التحميل بحيث يتم تشغيل التعليمات البرمجية الجديدة. اكتب **نظام Pass System** وSave Config لتحديث حقول NVMEM الجديدة. أعد التشغيل مرة أخرى حتى يصبح كل هذا مؤثرا.

تحذير: قد تحتاج إلى إعادة ضبط بعض التكوين بعد إعادة التحميل، مثل عنوان IP للمحول. راجع تكوين المحول بعد إعادة التحميل للتحقّق. وبمجرد ترقيتها إلى الإصدار 3.5، يمكن إضافة عنوان عبارة افتراضية إلى المحول ويمكن إجراء ترقيات جديدة إلى المحول عبر الشبكات الفرعية عن بعد. الحد الوحيد إذا كان التحميل من محطات UNIX، فإن اسم الصورة الجديد يجب أن يكون حروف صغيرة. تضيف هذه الصورة الجديدة أيضا خيار عميل DHCP وإعداد تكوين هيكل/وحدة نمطية.

#### عملية DHCP

.2

يتضمن هذا الإصدار الدعم الكامل لعميل DHCP. يتم تمكين عملية DHCP بشكل افتراضي، ما لم يقم المستخدم بتعيين IP ثابت من واجهة سطر الأوامر. تمت إضافة/تحسين الأوامر لدعم عملية DHCP.

عندما يمهد ال RF مفتاح، هو يتحقق أن يرى إن DHCP يتلقى يكون مكنت. ويتم ذلك عبر واجهة سطر الأوامر (CLI( بطرق متنوعة. يمكنك إستخدام أي من الأوامر التالية لتمكين DHCP:

> **set ip address dhcp set ip address** *ip adress subnet mask* **no set ip address** *.To set the default, since DHCP is now the default ---!* لم يعد محول RF يفترض عنوان IP ثابت من 10.0.0.1 كما في الإصدارات السابقة ل .3.00

إذا تم تمكين هذا الخيار، يقوم محول التردد اللاسلكي بتثبيت عميل DHCP ويحاول تحديد موقع خادم DHCP لطلب تأجير. بشكل افتراضي، يطلب العميل وقت تأجير 0xffffffff (تأجير لا نهائي)، ولكن يمكن تغيير هذا عن طريق إصدار الأمر set dhcp lease *leasetime\_seconds*. ونظرا لأنه يتم منح وقت التاجير الفعلي من الخادم، فإن هذا الأمر يستخدم بشكل أساسي لتصحيح الأخطاء/الاختبار، ويجب ألا يكون مطلوبا للتشغيل العادي.

في حالة تحديد موقع خادم، يطلب العميل إعدادات عنوان IP وقناع الشبكة الفرعية وعنوان العبارة وموقع خادم TFTP. يتم أخذ عنوان البوابة من الخيار 3 (خيار الموجه). يمكن تحديد عنوان خادم TFTP بعدد من الطرق. يتحقق العميل من خيار الخادم التالي (siaddr)، والخيار 66 (اسم خادم TFTP)، والخيار 150 (عنوان خادم TFTP). إذا لم تكن كافة العناصر الثلاثة المذكورة أعلاه موجودة، فإن عنوان خادم TFTP يصبح افتراضيا على عنوان خادم DHCP. إذا منح الخادم عقد إيجار، يقوم عميل DHCP بتسجيل وقت الإيجار المعروض للتجديد، ويستمر في عملية التمهيد، وتثبيت تطبيقات الشبكة الأخرى (Telnet و SNMP (و CLI.

إذا لم يكن الخادم موجودا في غضون 30-20 ثانية، فسيتم إيقاف عميل DHCP مؤقتا، وتشغيل واجهة سطر الأوامر (CLI(. سيعمل عميل DHCP في الخلفية محاولا الاتصال بخادم كل خمس ثوان تقريبا حتى يتم تحديد موقع خادم، أو يتم تعيين IP ساكن إستاتيكي عبر CLI، أو يتم إعادة تمهيد النظام.

ال CLI يسمح المستعمل أن يتجاوز أي من الشبكة عملية إعداد أن يكون إستلمت عن طريق النادل، وعينت قيمة ساكن إستاتيكي ل هذا عملية إعداد. يتم تخزين جميع معلمات الأمر xxx set في nvmem، ويتم إستخدامها عبر عمليات إعادة التمهيد. بما أن الشبكة عملية إعداد حالي أمكن الآن أن يأتي من إما DHCP أو few a ،CLI تغير/أمر جديد يتلقى يكون طبقت. تم تغيير الأمر **show config** الحالي لإظهار إعدادات جميع معلمات nvmem، والتي لا تكون بالضرورة هي التي يتم تطبيقها في ذلك الوقت.

للحصول على معلمات الشبكة الحالية قيد الاستخدام، تمت إضافة الأمر الجديد ip show. بالإضافة إلى إعدادات الشبكة، يعرض هذا الأمر أيضا وضع IP الحالي (ساكن إستاتيكي مقابل DHCP(، وحالة عميل DHCP، وحالة تطبيقات Telnet و SNMP) التي يتم تشغيلها فقط إذا كان هناك IP صالح).

تمت إضافة أمر إضافي، dhcp show، لأغراض إعلامية. يعرض هذا الأمر القيم المستلمة من خادم DHCP، بالإضافة إلى حالة وقت الإيجار. قيم الوقت المعروضة بالتنسيق SS:MM:HH، وهي نسبية لوقت النظام الحالي، والذي يتم عرضه أيضا.

يجب أن يدخل تعيين القيم الثابتة لأي من معلمات الشبكة القابلة للتكوين حيز التنفيذ فورا ويتجاوز الإعداد الحالي دون إجراء إضافي. وهذا يسمح لبعض المعلمات بأن تبقى ديناميكية، بينما تقوم بإصلاح البارامترات الأخرى. على سبيل المثال، يمكن إستخدام DHCP للحصول على عنوان IP، مع الاحتفاظ بالإعداد الخاص بمجموعة خوادم TFTP عبر واجهة سطر الأوامر (CLI(. الاستثناء الوحيد لهذا هو عند الانتقال من إستخدام IP ثابت إلى DHCP. بما أن عميل DHCP يتم تثبيته فقط في التمهيد حسب الطلب، فإن الانتقال من IP ثابت إلى DHCP يتطلب إعادة تمهيد النظام لكي يدخل DHCP حيز التنفيذ.

### دايودات باعثة للضوء

سوف تتحول مصابيح LED الخاصة بالوحدة المطابقة من الأخضر إلى الكهرماني/الأصفر. التخطيط معكوس من الخلف، بمعنى أنه إذاً فشلت مجموعة المحولات الموجودة على يسار الرأس في الفتحة 1 من المفتاح في وضع 8+1، فإن مصابيح LED المحمية الموجودة على اليمين سوف تنتقل من الأخضر إلى الكهرماني لتظهر أن الاسترخاء قد تغير.

توضح الصورة أدناه إختلافات الألوان على مصابيح LED ولا تمثل عملية تجاوز فشل معينة.

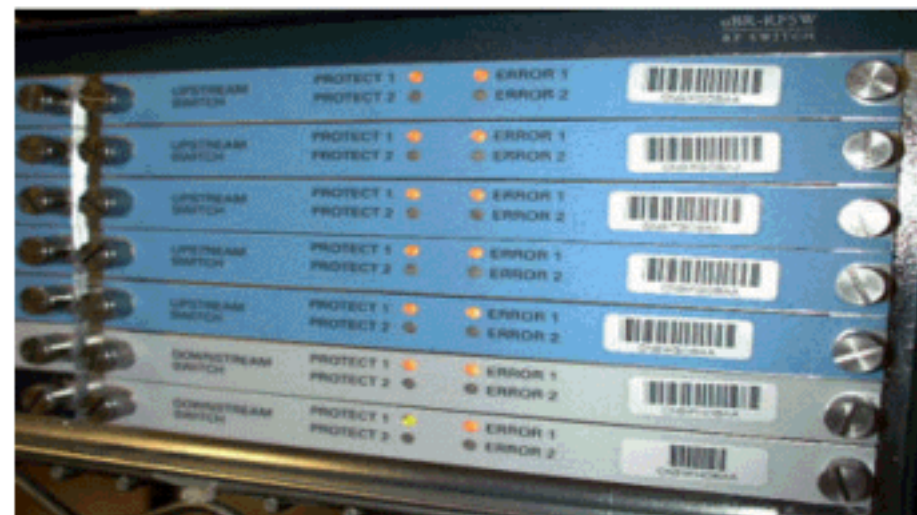

● مؤشر #1 LED الأخضر/الأصفر للإشارة إلى العمل/الحماية 1

● مؤشر #2 LED الأخضر /أصفر للإشارة إلى العمل/الحماية 2

● مؤشر LED رقم 3 مع إيقاف التشغيل/أصفر للإشارة إلى مشكلة على القناة 1

● مؤشر LED رقم 4 مع إيقاف التشغيل/أصفر للإشارة إلى وجود مشكلة على القناة 2

الرسم التخطيطي للوحدة التعليمية موضح أدناه.

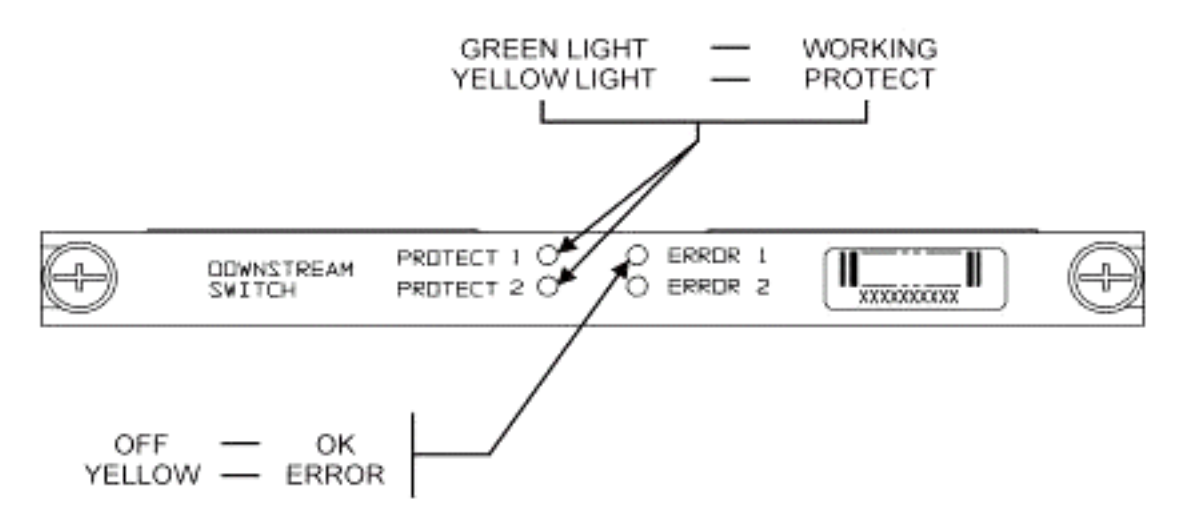

توضح الصورة التالية مؤشرات وحدة التحكم في الإيثرنت.

-SYS Self Test System OK  $-ERR$ -ACT (Activity) -LINK  $-Tx$  $-Rx$ 

Blinking Green hł Steady On Green Command Error Off/Green Blinking Green 10 Base T Off/Green 10 Base T Blinking Green Serial Port Blinking Green Serial Port

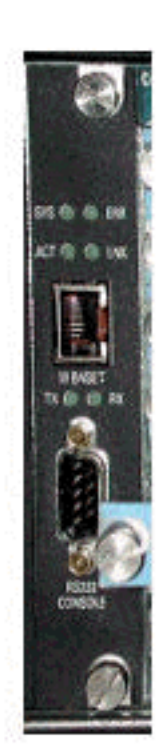

**Power Supply:** -OFF/ON

Off/Green

## مشكلات العملاء وتطبيقاتهم

تتمثل بعض النقاط التي قد تعتبر مشكلة في التكلفة واستخدام جميع المكونات وفقدان الإدخال والتخطيط الفعلي والموصلات الصغيرة والكابلات والتوفر والدعم لهذه المكونات.

قد يكون فقدان الإدخال البالغ 6 ديسيبيل أثناء التواجد في وضع العمل مشكلة. هناك أيضا المزيد من فقد الإدخال (حوالي 2-1 ديسيبل) عند دخول المحول في وضع الحماية. يعتمد ذلك على التردد الذي تستخدمه مع ds. خسارة الإدراج في الولايات المتحدة حوالي 4 َ 5 ديسيبل. ۖ

قد يستغرق قبول المنتجات وقتا طويلا فيما يتعلق بموصلات MCX الأصغر وكبل المحور الأصغر المستخدم للحل. قررت شركة Warner Time AOL شراء 10000 قدم من هذا النوع من الكابلات لإعادة توصيل بعض الكابلات الأمريكية في عنابرها. شركة Charter تستخدم هذه الكابلات الآن أيضا. وإذا بدأوا باستعمال الكبل، فستكون المسألة مسألة وقت فقط قبل ان يبدأوا هم والمصنعون الآخرون باستعمال الموصل الاصغر الجديد أيضا. يستخدم محول التحسين الجديد الخاص ب VCom موصلات MCX الآن.

تقوم هندسة WhiteSands بإنتاج مجموعات الكابلات ل Cisco. يجب أن تعمل Cisco على تخزين نمط أدنى من مجموعات الكبلات للوفاء بالتصميم الموصى به. يمكنك الانتقال إلى WhiteSands مباشرة للحصول على أوامر كبلات خاصة. يمكنك الحصول على الأدوات المطلوبة للاتصال من CablePrep أو WhiteSands.

إن رقم جزء محول التردد اللاسلكي حساس لحالة الأحرف. يجب إدخال RFSW-uBR لطلب المحول.

### رابعا - المسائل التشغيلية

تأملوا في الحالات الموصوفة أدناه.

تصبح بطاقة الخط 20x5 سيئة، وتأخذ بطاقة الخط التي توفر الحماية زمام الأمور. تقوم بفصل بطاقة الخط المعيبة، وإشارة DS من موجزات الويب الخلفية لبطاقة خط الحماية إلى نهاية الكبل المنقطع الذي كان يتم توصيله ببطاقة الخط الأخرى ولا يتم إنهاؤه الآن.

هذا سيسبب عدم توافق في المعاوقة، وطاقة عاكسة ستكون حوالي 7 ديسيبل من الإشارة الأصلية. هذا لأن المقسم في المفتاح هيكل يكون فقط يتلقى نحو 7 ديسيبيل من العزل عندما ال شائع ميناء لا ينهي. ستكون الذبذبات المتأثرة

مرتبطة بالطول الفعلي للكابل الذي تم قطع إتصاله.

ستساعد هذه الفكرة على تقليل الخطر المحتمل لتغير مستوى DS بمقدار يصل إلى 3 ديسيبل:

قم بإنهاء كبلات DS باستخدام وحدات طرفية بقدرة 75 أوم. قد تكون هناك حاجة إلى وحدات إنهاء MCX ● خاصة.

في حالة أخرى، ينشئ وصول محول RF من وحدة تحكم K10uBR إدخالات مزدوجة عند الكتابة. العمل من حولك هو تعطيل الارتداد المحلي. مثلا، من ال CLI إصدار telnet عنوان /noecho. يجب الضغط على فاصل التحكم للخروج، أو التحكم> لوضع أمر Telnet، واكتب إنهاء أو إرسال فاصل. هناك طريقة أخرى لقطع الاتصال وهي الضغط على Control+العالي+6+x، واكتب القرص 1 من سطر أوامر uBR. للحصول على بعض تسلسلات الفواصل القياسية، ارجع إلى [مجموعات تسلسل مفاتيح الفواصل القياسية أثناء إسترداد كلمة المرور.](//www.cisco.com/warp/customer/701/61.html)

### التطبيقات الغامضة

تأملوا في الحالة الموصوفة أدناه.

يمكن إستخدام كابلات الحماية الأمريكية الموجودة على بروتوكول uBR لاختبار قوة الإشارة اللازمة للعمل المتوافق. على سبيل المثال، افترض ان لديك المحول في وضع 8+1، وخادم نصلي يعمل في الفتحة 0/8 من وحدة المعالجة المركزية (uBR)، وخادم نصلي محمي في الفتحة 1/8، فضلا عن توصيل العمل سلكيا حتى الفتحة 1 من المحول. لاختبار مستوى الطاقة في US0 من بطاقة 0/8، Telnet أو وحدة طرفية للتحكم في المفتاح وإصدار **المفتاح 1 1** أمر. هذا سيقوم بتنشيط الترحيل من الفتحة 1 من المحول للوحدة النمطية 1، والتي تعرف أيضا بالمنفذ A من المحول. قم بفصل الكبل الموجود في 0US الخاص بالخادم النصلي المحمي وقم بإرفاقه بمحلل الطيف. سوف تكون قادرا على إختبار الإشارة الأمريكية التي في الواقع سوف تذهب إلى الولايات المتحدة العاملة .0

## إظهار الأوامر

أستخدم الأوامر أدناه لاستكشاف الأخطاء وإصلاحها.

### show version

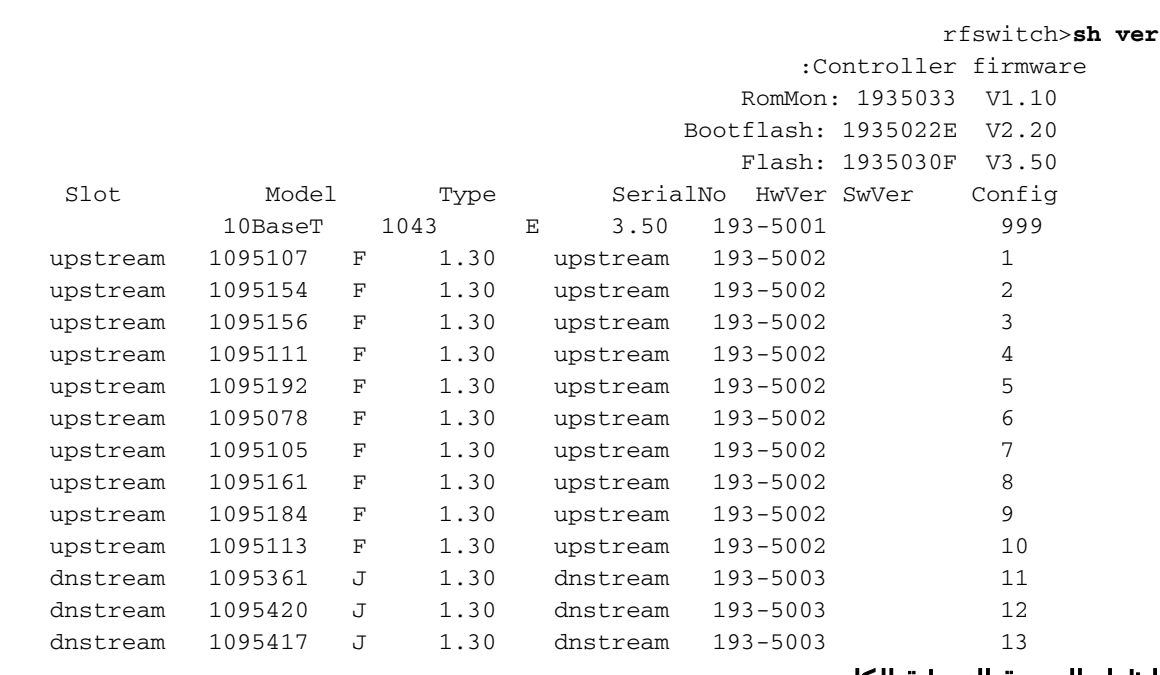

### إظهار الوحدة النمطية الكل

#### rfswitch>**show module all**

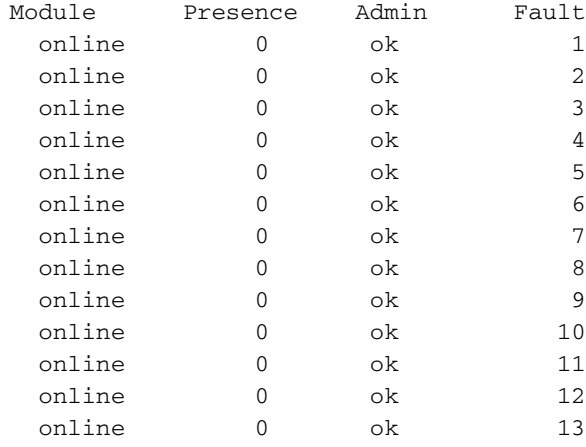

#### show config

```
rfswitch>show config
                   IP addr: 10.10.3.3 
           Subnet mask: 255.255.255.0 
          MAC addr: 00-03-8F-01-04-13 
              Gateway IP: 10.10.3.170 
          TFTP host IP: 172.18.73.165 
            DHCP lease time: infinite 
 TELNET inactivity timeout: 600 secs 
                       Password: xxxx 
              SNMP Community: private 
                  SNMP Traps: Enabled 
       (SNMP Trap Interval: 300 sec(s 
                   SNMP Trap Hosts: 1 
                      172.18.73.165 
               Card Protect Mode: 8+1 
         Protect Mode Reset: Disabled 
(Slot Config: 0x03ff 0x1c00 (13 cards 
          (Watchdog Timeout: 20 sec(s 
                 Group definitions: 5 
                   ALL 0xffffffff 
                   GRP1 0xaa200000 
                   GRP2 0x55100000 
                   GRP3 0x00c80000 
                   GRP4 0x00c00000
```
#### مواصفات محول التردد اللاسلكي

توضح القائمة التالية مواصفات محول التردد اللاسلكي.

- تيار متردد للإدخال من 100 إلى 240 فولت من التيار المتردد، بمعدل تردد يبلغ 60/50 هرتز، نطاق التشغيل — من 90 إلى 254 فولت من التيار المتردد
- طاقة التيار المستمر ثلاث كتل طرفية 60-/48- فولت من التيار المستمر، النطاق من 40.5- إلى 72- فولت من التيار المستمر، 200 متر في الثانية تموجات/ضوضاء
	- نطاق درجة الحرارة من 0 إلى +40 درجة مئوية، نطاق درجة الحرارة أثناء التشغيل من -5 إلى +55 درجة مئوية
		- وحدة تحكم SNMP BaseT10 إيثرنت وناقل D -232RS ذكر ذو 9 سنون
			- موصلات التردد اللاسلكي موصل MCX وموانع الحركة 75 أوم
	- الحد الأقصى لقوة إدخال التردد اللاسلكي 15+ ديسيبل لكل ميللي وات (.63 75 ديسيبل لكل ميللي وات)
- نوع المحول مكيف كهربائي، ممتص لمسار العمل، غير ممتص لمسار الحماية
	- نطاق تردد DS من 54 إلى 860 ميجاهرتز
- الحد الأقصى لفقدان الإدخال 5.5 DS ديسيبل من العمل إلى الإخراج، 8.0 ديسيبل من الحماية إلى الإخراج
	- تسوية فقد إدخال +1.1 DS ديسيبل من العمل إلى الإخراج، 2.1+ ديسيبل من الحماية إلى الإخراج
		- خسارة الإرجاع لإخراج DS أكبر من 15.5 ديسيبل
- عملية عزل DS أكبر من 60 ديسيبل من العمل إلى العمل، أكبر من 20 ديسيبل من العمل إلى الحماية الخاصة عندما تكون في وضع الحماية، وأكثر من 60 ديسيبل من العمل من أجل الحماية عند العمل في وضع العمل
	- نطاق تردد المنبع من 5 إلى 70 ميجاهرتز
- الحد الأقصى لفقدان الإدخال أثناء التشغيل 4.1 ديسيبل من الإدخال إلى العمل، 5.2 ديسيبل من الإدخال للحماية
- تسوية الخسارة اثناء الإدراج بالولايات المتحدة + 0. 4 ديسيبل من الإدخال إلى العمل، + 0. 6 ديسيبل من الإدخال للحماية
	- خسارة عائد الإدخال الأمريكي أكبر من 16 ديسيبل
- العزل الأمريكي اكثر من 60 ديسيبل من العمل إلى العمل، واكثر من 20 ديسيبل من العمل إلى الحماية الخاصة عندما تكون في وضع الحماية، وأكثر من 60 ديسيبل من العمل على الحماية عند العمل في وضع العمل
	- عامل الشكل المادي 19 × 15.5 × 5.25 (482 ملم × 394 ملم × 133 ملم)، الوزن 36 رطلا

# <span id="page-14-0"></span>معلومات ذات صلة

- [محولات Cisco التي تعمل بالترددات اللاسلكية](//www.cisco.com/en/US/products/hw/cable/ps2929/index.html?referring_site=bodynav)
- [تلميحات +1N وتهيئة ل K10 uBR مع بطاقات C28MC](//www.cisco.com/en/US/products/hw/cable/ps2209/products_tech_note09186a00801f7638.shtml#topic3?referring_site=bodynav)
	- [الدعم الفني Systems Cisco](//www.cisco.com/cisco/web/support/index.html?referring_site=bodynav)

ةمجرتلا هذه لوح

ةي الآل المادة النام ستن عن البان تم مادخت من النقت تي تال التي تم ملابات أولان أعيمته من معت $\cup$  معدد عامل من من نيمدخت في ميدان أول العامل م امك ققيقا الأفال المعان المعالم في الأقال في الأفاق التي توكير المالم الما Cisco يلخت .فرتحم مجرتم اهمدقي يتلا ةيفارتحالا ةمجرتلا عم لاحلا وه ىل| اًمئاد عوجرلاب يصوُتو تامجرتلl مذه ققد نع امتيلوئسم Systems ارامستناء انالانهاني إنهاني للسابلة طربة متوقيا.